# **Муниципальное бюджетное общеобразовательное учреждение "Ивановская средняя общеобразовательная школа"**

Рассмотрена на заседании педагогического совета протокол № 2 от 31.08.2020 г.

Утверждена приказом директора школы № 65 – од от 31. 08. 2020 г.

# **Дополнительная общеобразовательная общеразвивающая программа**

 «Компьютерное моделирование» научно-технической направленности на 2020 - 2021 учебный год

> Возраст обучающихся: 14-16 лет Срок реализации: 1 год Автор составитель : Кузьмичева Т.М., учитель информатики

Ивановское, 2020

#### **Пояснительная записка**

## **Программа составлена в соответствии с Законом РФ «Об образовании», государственной политики в области дополнительного образования.**

С различными моделями и процессом моделирования человек сталкивается с раннего детства. Он играет кубиками, сооружая из них различные конструкции. Многие его игрушки повторяют (моделируют) отдельные свойства и форму реально существующих предметов и объектов: резиновые и плюшевые зверушки, куклы, игрушечные мебель и посуда, одежда для кукол, машинки, самолёты, танки. Многие детские игры также моделируют поведение, занятия, ситуации и отношения из жизни взрослых людей. Дети играют в «дочки-матери», в «магазин», в «школу» и т. д. На смену игрушкам и играм приходят, как правило, компьютерные игры, которые позволяют создавать и использовать более сложные модели, например:

- 1) строить целые цивилизации и наблюдать за их развитием (стратегии);
- 2) тренировать реакцию (аркады);
- 3) развивать логику (квесты);
- 4) овладевать навыками работы со сложными техническими объектами (автосимуляторы, авиасимуляторы и т. д.).

Важно, что кроме создания полезных навыков, компьютерные игры таят некоторую опасность — можно получить модели поведения, неприменимые в реальном мире.

Процесс обучения также построен на моделировании и изучении различного типа моделей из различных предметных областей. Это, прежде всего, широко используемые структурные модели — карты, схемы, таблицы, макеты; опыты, иллюстрирующие различные физические, химические, биологические процессы, объекты и системы. Процесс написания сочинения можно рассматривать как моделирование некоторого события или явления средствами родного языка. На уроках рисования или черчения на листе бумаги или ватмана создаются модели тех или иных объектов, выраженные изобразительным языком или более формализованным языком чертежа. В различных предметных областях используются математические модели. И всё чаще в процессе обучения используется компьютерное моделирование, то есть моделирование с использованием вычислительной техники.

На протяжении всей своей жизни человек постоянно сталкивается с моделями и сам создаёт новые, то есть создаёт образ того объекта, с которым ему приходится иметь дело. Продумывая план действий, представляя результат своих действий, человек строит мысленную модель. Поведение человека во многом определяется его жизненным опытом, его представлениями о мире, то есть сформировавшимися в его сознании моделями. Наши отношения с людьми также строятся на основе тех мысленных моделей, которые мы создали. И с различными людьми мы общаемся по-разному, даже не задумываясь об этом. Эти мысленные модели (которые часто называют когнитивными моделями) существенным образом зависят от факторов, недоступных рациональному осознанию: качества и объёма знаний, особенностей мышления, эмоционального состояния человека и от множества других причин. Можно сказать, что человек воспринимает окружающий мир через создаваемые им модели и воздействует на окружающий мир согласно этим моделям.

Особенно велика роль моделей и моделирования в современной науке и технике. В науке к созданию моделей с необходимостью прибегают, когда исследуемый объект либо очень велик (модель Солнечной системы), либо очень мал (модель атома); когда процесс протекает очень быстро (модель двигателя внутреннего сгорания) или очень медленно (геологические модели); когда исследование объекта может привести к его разрушению (модель самолёта) или создание объекта очень дорого (архитектурный макет города) и т. д.

Учебный материал подобран в соответствии с возрастными особенностями младшего школьника и уровнем его знаний в соответствующем классе начальной школы и представлен в виде учебно-методического комплекта, в который входят электронные пособия, содержащие:

- презентации;

- дидактический обобщающий материал в виде плакатов;

- дидактический материал в виде отдельных заданий для закрепления пройденного материала;

- упражнения в интерактивном режиме.

Курс обладает большим развивающим потенциалом, так как в ходе его изучения обучающиеся получают практические базовые навыки для дальнейших занятий на уроках информатики в среднем и старшем звене образовательного учреждения.

Программа кружка «Компьютерное моделирование» позволяет:

- 1. Познакомить учащихся с основами компьютерной грамотности;
- 2. Познакомить учащихся с основами компьютерного моделирования;
- 3. Изучить основные этапы моделирования;
- 4. Научить технологии моделирования;

5. Способствовать формированию у учащихся готовности к информационно-учебной деятельности.

Данная программа состоит из 4 разделов:

- Тема 1. Основы компьютерной грамотности.
- Тема 2. Компьютерное моделирование.
- Тема 3. Работа в растровом редакторе GIMP.

Тема 4. Моделирование объектов и процессов при помощи мультимедийных презентаций.

# **Основные цели и задачи программы:**

## **Цели**:

- научить моделированию на примере решения задач,
- обобщить, систематизировать и расширить знания учащихся, выходящие за рамки школьной программы;
- развивать логическое мышление и творческие способности учащихся.

## **Задачи**:

*Обучающие*

- Расширить знания в области информационных технологий.
- Ознакомить со специальной терминологией в области компьютерных программ.
- Способствовать формированию и развитию умений и навыков создания и редактирования графических объектов, фотоколлажей, фотомонтажа.
- Овладение технологией проектной деятельности в процессе индивидуального и коллективного творчества.
- Развить систему знаний в области основ изобразительного творчества и начальной компьютерной графики.

## *Воспитательные*

- Воспитывать потребность в творческой самореализации.
- Воспитывать чувство ответственности перед поставленной задачей.
- Формировать культуру делового и дружеского общения со сверстниками и взрослыми.
- Формировать потребности добросовестного отношения к социально значимой деятельности.

## *Развивающие*

- Активизировать познавательный процесс.
- Способствовать пробуждению и развитию творческой активности обучающихся.
- Раскрыть индивидуальные способности обучающегося, в том числе эмоциональнообразное восприятие окружающего мира, ассоциативное и образное мышление.
- Способствовать развитию специфических навыков: действий с воображаемыми предметами, умению пространственно мыслить и др.
- Содействовать укреплению здоровья детей.

## **Формы и режим занятий, сроки реализации программы, возраст детей, участвующих в реализации образовательной программы**

Занимаются обучающиеся в возрасте от 12 до 14 лет. Срок реализации образовательной

программы 1 год.

Занятия проводятся для каждой группы 2 раза в неделю по 1 академическому часу по нормам СанПин для обучающихся средних классов. Занятия проводятся в оборудованном компьютерном классе.

Обучающиеся занимаются индивидуально, иногда проводится работа в парах, что способствует формированию коммуникативной компетенции.

Во время занятий проводятся профилактические упражнения для зрения (1 мин.) и осанки (1-2 мин.).

Образовательной программой предусмотрены групповые занятия по 10-15 человек. Каждое занятие делится на две части. Сначала обучающиеся знакомятся с теоретическими знаниями, проводятся логические игры, посредством дидактического материала происходит знакомство с новым материалом, развивающим кругозор и углубляющим знания. Затем 15-20 минут используют полученные теоретические знания на практике в прикладных программах на персональном компьютере. Это позволяет развивать творческое воображение, логические способности, развивает компьютерную грамотность. Обучающиеся работают с информацией, учатся задавать вопросы и отвечать на них.

В содержательном плане данный курс создан как основа любого курса информатики, подготовленного в соответствии с содержанием образовательной области «Информатика». Содержание программы построено на основе идей:

1. Элементарного изложения содержания школьной информатики на уровне формирования предварительных понятий и представлений о компьютере.

2. Формирования и развития умения целенаправленно и осознанно представлять информацию в виде текста, таблицы, изображения, фотоколлажа.

#### **Требования к уровню подготовки учащихся**

В результате изучения образовательной программы обучающиеся должны *понимать:*

- что информацию можно представить на носителе информации с помощью различных знаков (букв, символов, изображений);
- что все окружающие нас предметы и живые существа могут быть источниками информации;

## *знать:*

- основные инструменты программ;
- что изображения это информационные объекты;
- технику составления фотоколлажа, презентации и любого графического объекта, обработки фотографий;
- правила работы с компьютером и технику безопасности;

#### *уметь*

- работать с изображениями (объектами) на персональном компьютере;
- пользоваться компьютером;
- осуществлять поиск, простейшие преобразования, хранение, использование и передачу данных;
- запускать широко используемые прикладные программы: графический редактор, текстовый и другие;
- создавать презентации;
- создавать изображения, в том числе с целью создания из них фотоколлажа, фотомонтажа.

Система оценки знаний, умений и навыков включает три этапа:

## 1. Диагностика.

Анкетирование (оценивается уровень мотивации, уровень знаний в области информационных технологий. Выявляется информационный кругозор воспитанников и интересующие их области исследований).

#### 2. Текущий контроль.

Тестирование по пройденному материалу, решение кроссвордов, тематические игры, творческие работы, выполнение заданий на персональном компьютере.

## 3. Итоговый контроль

По результатам каждого года обучения осуществляется разработка, реализация и защита индивидуальной (групповой) работы – рисунка, презентации, фотоколлажа, фотомонтажа, сувенира с использованием компьютерной графики. Критерием результативности является представление на Международных, Всероссийских, Областных конкурсах и выставках, публикация на сайте Учреждения лучших работ.

## **Содержание учебного курса**

**Вводное занятие. Техника безопасности***.* Знакомство с программой и необходимыми принадлежностями для работы. Инструктаж по технике безопасности. Правила поведения в коллективе. Знакомство с механизмом оценивания знаний, умений, навыков и инициативности.

#### **Тема 1. Основы компьютерной грамотности**

**1.1. Операционная система - основные действия и понятия.** Основные понятия в операционной системе Linux. Операционная система, файл, папка, рабочий стол, панель задач, ярлык, окно. Действия с объектом на рабочем столе. Создание, переименование, копирование. Восстановление и окончательное удаление информации.

Практическая часть: Приемы работы с объектами на Рабочем столе. Создание, перемещение, удаление созданных объектов. Главное системное меню. Состав панели задач. Управление с помощью мыши и клавиатуры. Основные приемы управления с помощью мыши. Назначение кнопок клавиатуры. Использование съемных носителей. Правильное использование флеш-карты.

**1.2. Основные принципы работы текстового процессора.** Строение окна программы Word, подготовка окна к работе. Создание текстового файла, его открытие, сжатие, сворачивание, закрытие. Строка заголовка, панель инструментов, строка состояния. Ввод и редактирование текста. Назначение дополнительных кнопок клавиатуры. Сочетание клавиш. Удаление символов. Практическая часть: Создание текстового документа. Редактирование текста по заданным параметрам. Сохранение нового документа. Использование специальных возможностей программы для точного сохранения созданного документа с указанием места сохранения и имени файла. Работа со шрифтами. Стиль шрифта, размер, начертание. Выравнивание текста. По левому краю, по центру, по правому краю, по ширине. Создание текстового документа. Редактирование и форматирование текста по заданным параметрам. Копирование форматов. Копирование форматирования определенной области источников. Копирование, перемещение и удаление текста. Вставка, копирование, вырезание, удаление части текста. Вставка таблицы в текст. Создание, изменение таблицы. Ввод данных и их редактирование. Удаление таблицы. Создание таблицы в текстовом документе. Редактирование и форматирование таблицы по заданным параметрам.

**1.3. Навыки работы в сети Интернет.** Основы работы в глобальной сети Интернет. Назначение и возможности сети Интернет. Сохранение информации. Сохранение web-страницы, части страницы, изображения, перенос данных в текстовый редактор.

Практическая часть: Поиск информации по заданной тематике. Копирование ее в текстовый документ и сохранение. Скачивание файлов и сохранение их в персональном компьютере. Использование строки запроса для поиска информации. Особенности поисковых систем. Поиск и сохранение информации из сети Интернет. Создание виртуальной закладки страницы. Сохранение изображений из сети Интернет, дальнейшее их использование.

#### **Тема 2. Компьютерное моделирование**

## **2.1***.* **Модели объектов и процессов.**

Модель. Моделирование. Модель объектов. Модель процессов.

#### **2.2. Основные признаки классификации моделей.**

Понятие классификация. Систематизация объектов. Признаки классификации моделей.

## **2.3. Классификация моделей.**

Классификация моделей по области использования. Учебные модели. Опытные модели. Научно-технические модели. Игровые модели. Имитационные модели. Классификация моделей с учетом фактора времени и области использования. Статическая модель. Динамическая модель. Классификация моделей по способу представления. Материальные модели и информационные модели. Знаковые и вербальные информационные модели. Компьютерные модели и некомпьютерные модели.

#### **2.4. Основные этапы моделирования.**

Место моделирования в деятельности человека. Этапы моделирования. Постановка задачи моделирования: описание задачи, цели моделирования, анализ объекта. Разработка модели: информационная модель, знаковая модель, компьютерная модель. Компьютерный эксперимент. Анализ результатов моделирования.

## **2.5. Геометрические модели**

Представление о геометрической модели. Геометрическая компьютерная модель. Компьютерное конструирование. Создание меню типовых мозаичных форм. Создание геометрических композиций из готовых мозаичных форм. Моделирование паркета. Моделирование объемных конструкций из кубиков. Моделирование объемных конструкций из кирпичиков по общему виду. Моделирование объемных конструкций из кирпичиков по трем проекциям. Разнообразие геометрических моделей. Моделирование топографической карты или плана местности. Моделирование оконных наличников. Графический алгоритм процесса. Применение законов геометрии. Моделирование геометрических операций в задачах на построение. Геометрические модели с заданными свойствами.

*Практическая работа.* Компьютерное конструирование.

*Практическая работа.* Разнообразие геометрических моделей.

*Практическая работа.* Применение законов геометрии.

#### **2.6***.* **Словесные модели**

Представление о словесной модели. Понятие словесная модель. Цели при составлении словесной модели. Основа словесной модели. Инструмент создания словесной модели. Создание словесных моделей в среде текстового процессора.

*Практическая работа.* Создание словесных моделей в среде текстового процессора.

## **2.7. Математические модели**

Представление о математической модели. Описание математических моделей. Составление математических моделей. Редактор формул.

*Практическая работа.* Модель прямолинейного перемещения тела.

#### **2.8***.* **Структурные модели**

Представление о структурной модели. Виды структурных моделей. Табличные структуры. Модель в виде схемы. Модель в виде графа. Модель в виде блок-схемы.

#### **2.9. Логические модели**

Представление о логической модели. Логические высказывания и условия. Логические операции. Логические операции **ИЛИ**. Логические операции **И**. Построение логических моделей. *Практическая работа.* Табличное построение логических моделей.

*Практическая работа.* Построение логических моделей в виде графа.

*Практическая работа.* Построение логических моделей в виде блок-схем.

#### **2.10. Информационные модели в базах данных**

Представление об информационной модели в базах данных. Этапы создания компьютерных информационных моделей. Стандартные информационные модели. Уникальные информационные модели.

*Практическая работа.* Информационная модель «Учащиеся».

## **Тема 3. Работа в растровом редакторе GIMP**

## **3.1. Растровая графика и особенности растровых программ**

Растровая графика. Достоинства и недостатки растровой графики. Особенности растровых программ. Графический редактор GIMP и его установка. Терминология редактора GIMP

## **3.2. Основные окна редактора GIMP**

Окно Панель инструментов. Окно GNU Image Manipulation Program. Окно Слои, Каналы, Контуры, Отменить – Кисти, Текстуры, Градиенты. Диалоговое окно Слои. Диалоговое окно Каналы. Диалоговое окно Контуры. Диалоговое окно История действий. Диалоговое окно Кисти. Диалоговое окно Текстуры. Диалоговое окно Градиенты

## **3.3. Инструменты цвета**

Маски в Gimp. Маска слоя. Быстрая маска

## **3.4 Работа с файлами**

Работа с фотографиями. Масштабирование (Изменение размера). Вращение. Кадрирование. Повышение резкости. Устранение эффекта «красных глаз»

## **3.5 Рисование в Gimp**

Рисование простых объектов инструментами рисования. Добавление текста к фотографии. Обведенный текст

## **3.6. Анимация в GIMP**

Создание Gif-изображения. Анимация с помощью интерактивного искажения. Быстрая анимация для Web

#### **3.7. Моделирование в графическом редакторе. Курс индивидуальных практических работ**

- Техника «живопись». Новогодняя зарисовка.
- Карандашная техника.
- Техника создания эффекта разорванной фотографии.
- Техника выделения с помощью быстрой маски.
- Работа с фотографиями убираем лишний предмет с изображения.
- Работа с фотографиями накладываем макияж.
- Рисуем пазл.
- Работа с тенью мультяшный пейзаж.
- Анимированные изображения. Рисуем елочку.
- Рождественский домик.

#### **Тема 4. Моделирование объектов и процессов при помощи мультимедийных презентаций.**

#### **4.1. Знакомство с программой.**

Назначение и область применения презентационной программы. Способы создания презентации: Мастер автосодержания (по шагам ответить на вопросы). Шаблон (готовая презентация по определенной теме). Пустая презентация (создание с нуля). Создание слайда.

Объекты презентации: слайд, текст, изображение, видео, звук, внедренный объект. Разметка слайда: титульный слайд, пустой, таблица, диаграмма и т.д. Фоновое оформление слайда и дизайн: Формат - фон - способы заливки, другие цвета. Шаблон и фон. Дизайн.

# Практическая часть:

Создание презентации по выбранной теме. (Индивидуальный проект)

## **4.2. Режимы работы презентации**

Режим структуры: добавить, удалить слайд, ввести текст. Сортировщик слайдов. Добавить слайд, удалить слайд, перемещать слайды, менять фоновое оформление слайдов, настраивать время и эффекты появления слайдов. Режим слайда, обычный: редактирование слайда. Режим показа презентации: демонстрация. Сохранение презентации: первичное и пере сохранение под другим именем.

#### **Обработка текстовой информации. Панель рисования**

Вставка надписи (кадр). Заливка, цвет линии обрамления, тип линии обрамления. Вставка надписи (фигурная). Тип надписи, текст, размер шрифта и начертание. Редактирование через Формат. Форматирование текста. Панель форматирования и рисования: цвет текста, начертание, размер шрифта, тип шрифта.

## **Обработка графической информации**

Вставка рисунка созданного в графическом редакторе. Вставка готового рисунка из папки СliрАгt.

Автофигуры (панель рисования). Форматирование рисунка, используя панель рисования. Разгруппировка/группировка, изменение заливки, цвета линии обрамления, типа линии обрамления.

## Практическая часть:

Создание презентации по выбранной теме. (Индивидуальный проект)

## **4.3. Настройка анимации. Эффекты мультимедиа**

Настройка анимации текста. Текст (по буквам, по словам, целиком весь текст), время (по щелчку мыши или автоматически), скорость, звуковое сопровождение. Настройка анимации графических объектов.

#### **Модификация объектов.**

Панель рисования. Кнопка действия Разворот объекта. Создание фона и смена порядка объектов. Настройка тени и объема объектов. Настройка анимации (имитация движения), скрыть после показа.

## Практическая часть:

Создание презентации по выбранной теме. (Индивидуальный проект)

#### **4.4. Вставка видео и звука**

Звуковое сопровождение объекта. Звуковое сопровождение слайда. Звуковое сопровождение всей презентации. Настройка видеоизображения. Настройка появления как изображение.

#### **Навигация в презентации**

Смена слайдов автоматическая. Смена слайдов по ссылкам с текста или графического изображения.

Практическая часть:

Создание презентации по выбранной теме. (Индивидуальный проект)

#### **4.5. Внедрение объекта.**

Вставка Объект (файл, созданный в другом приложении). Вставка диаграммы. Вставка таблицы. Вставка объектов из других приложений.

#### **Требования к оформлению презентаций**

Структура и организация презентации. Оформление презентации. Титульный слайд. Расположение информационных блоков слайда. Стилевое оформление.

Практическая часть:

Создание презентации по выбранной теме. (Итоговый индивидуальный проект)

Заключительное занятие. Подведение итогов.

# Учебно-тематический план

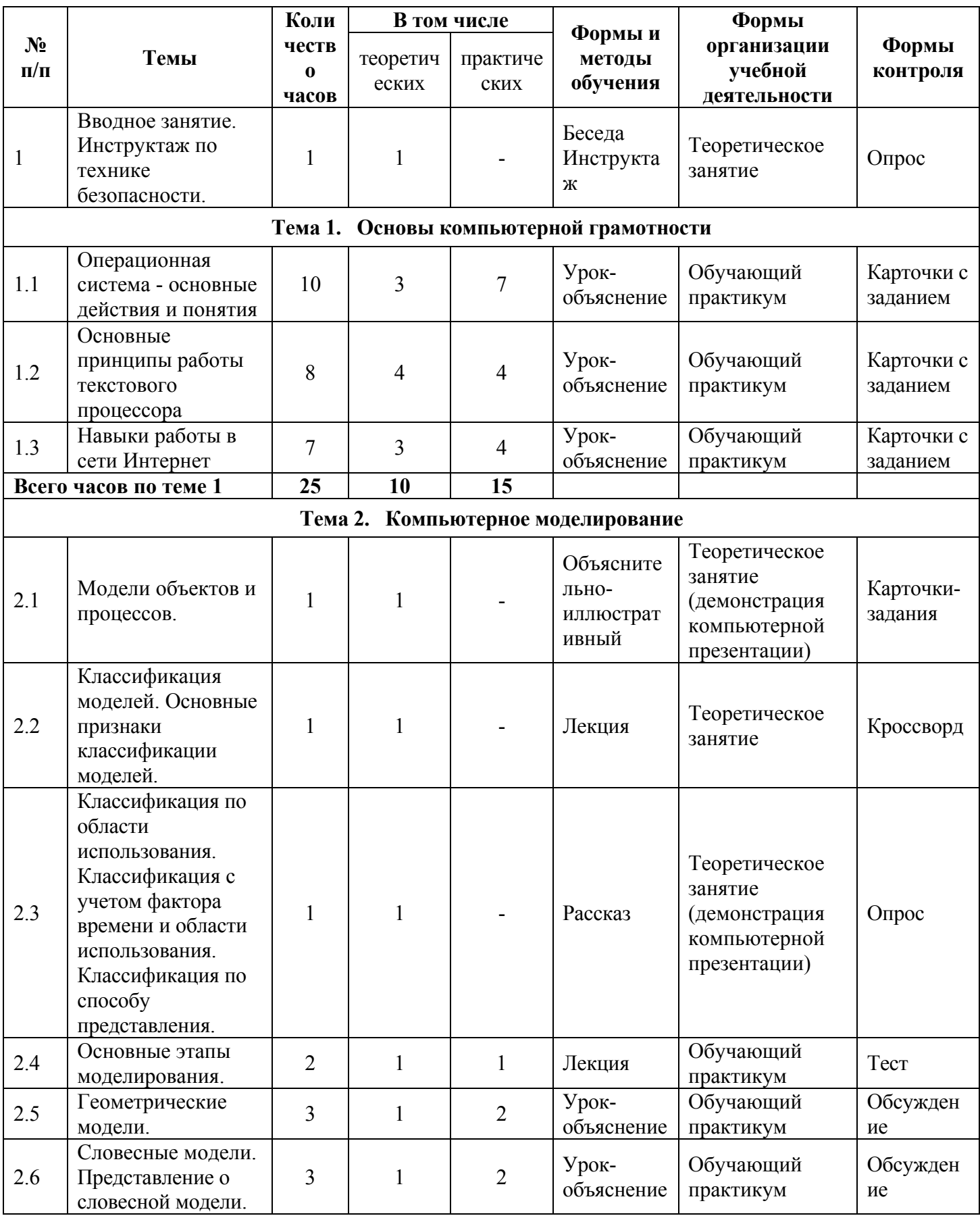

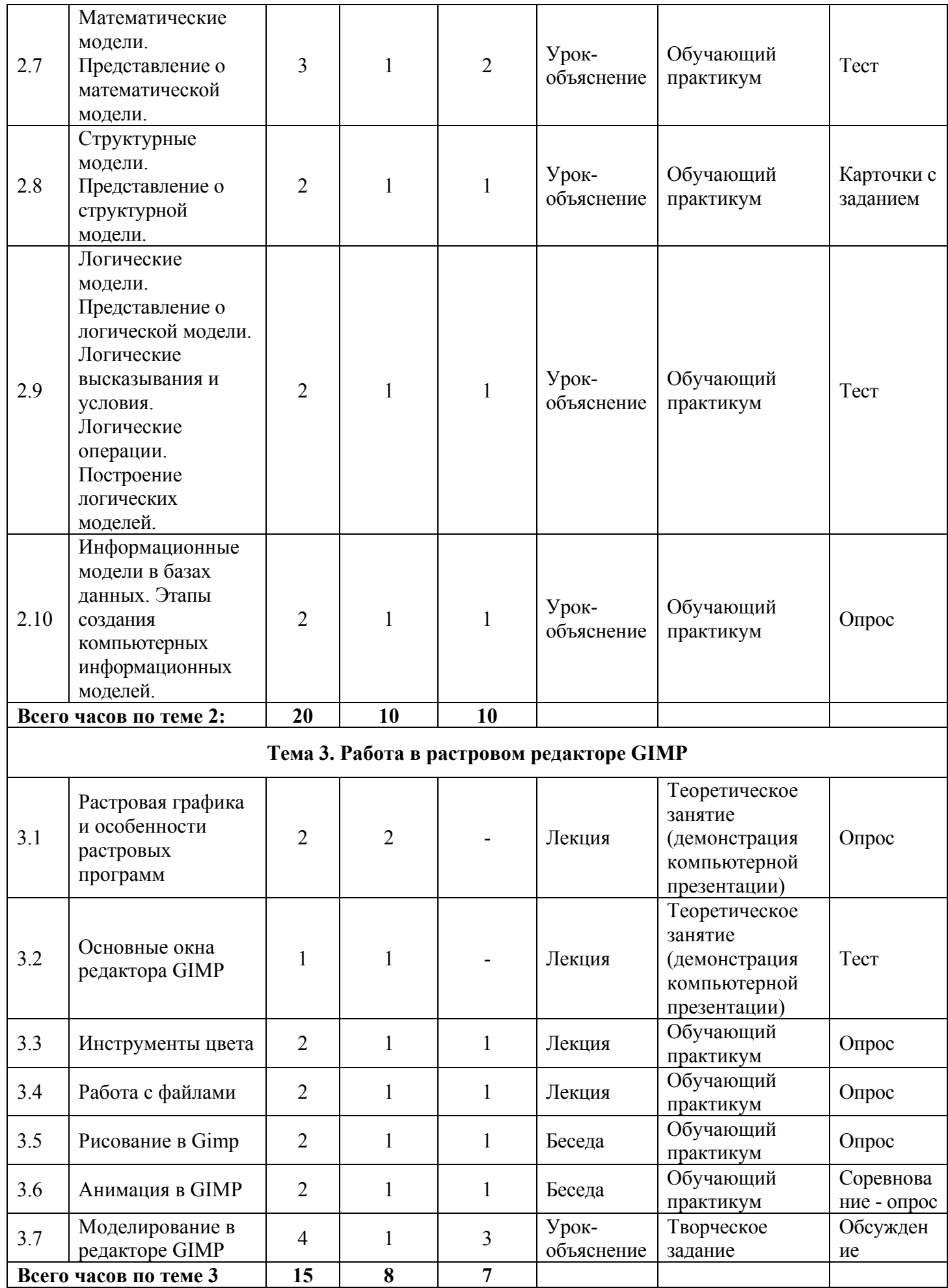

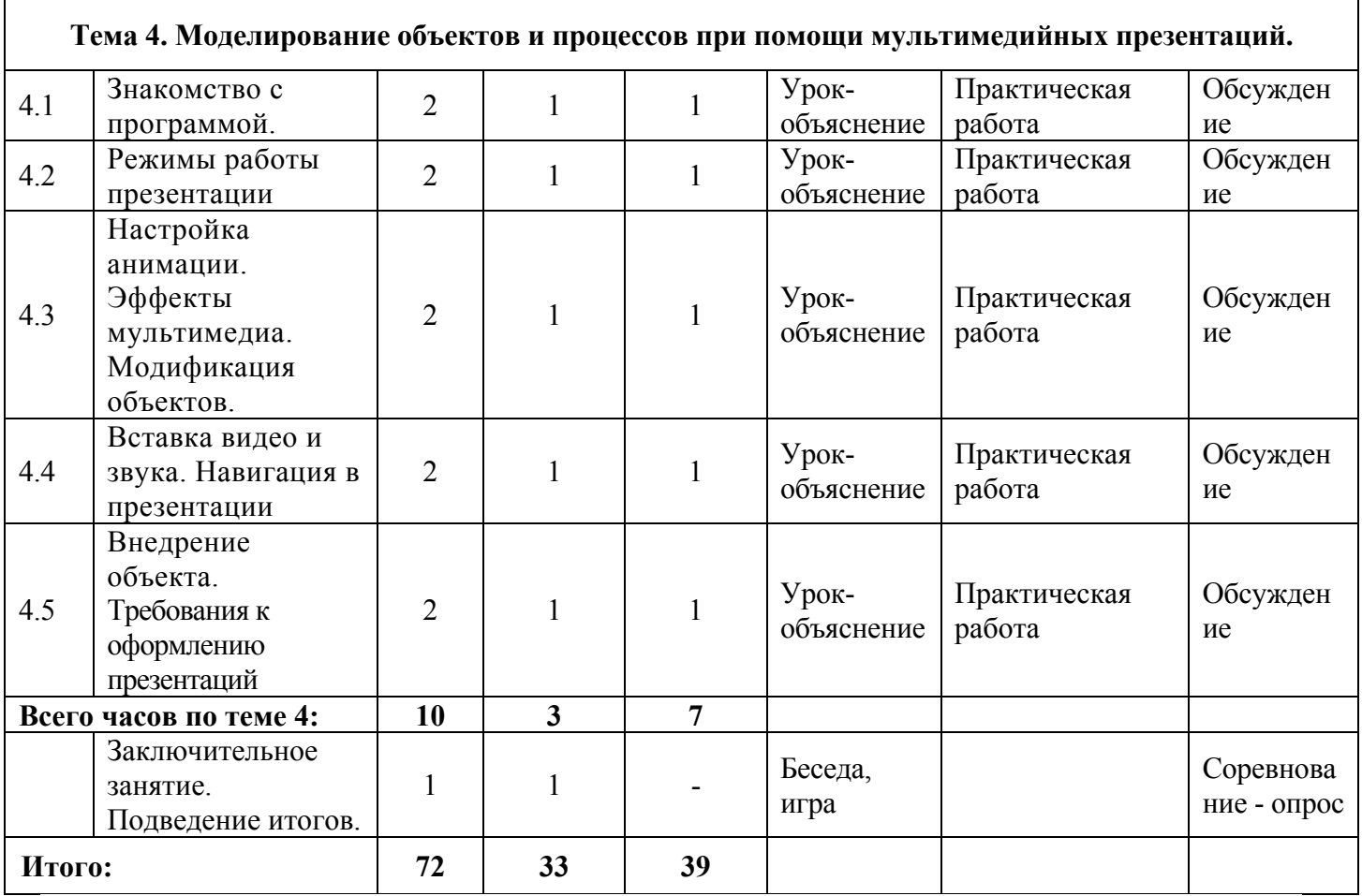

#### **Информационно-методическое обеспечение**

Дидактический материал представлен играми, заданиями, тестами, кроссвордами, загадками для закрепления пройденного материала. Регулярно проводятся внутригрупповые конкурсы, где обучающиеся представляют готовые творческие работы и происходит взаимное оценивание работ в баллах от 1 до 10. Образцы практических заданий представлены в Приложении.

#### Организация образовательного процесса

Образовательное пространство оснащено в соответствии с Перечнем учебного и компьютерного оборудования для оснащения общеобразовательных учреждений, который учитывает задачи комплексного использования материально-технических средств обучения, перехода от репродуктивных форм учебной деятельности к самостоятельным, поисковоисследовательским видам работы, переноса акцента на аналитический компонент учебной деятельности, формирование коммуникативной культуры учащихся и развитие умений работы с различными видами информации и ее источниками.

Материально-техническое обеспечение (оборудованный компьютерный класс):

- $\checkmark$  персональный компьютер 8
- $\checkmark$  струйный черно-белый принтер 2
- $\sqrt{\text{CKaHep}} 1$
- $\checkmark$  мультимедийный проектор 1.

#### Организация воспитательного процесса

Метод воспитания - способ совместной деятельности воспитателя и воспитанника, в ходе которого у последнего формируются понятия, представления, суждения, убеждения, положительная мотивация, способы деятельности и качества личности.

Изучая проблему организации воспитательной работы в учреждениях дополнительного образования, можно выделить следующие группы методов воспитания обучающихся:

1. Методы организации коллектива: дисциплина и самоуправление.

2. Группа методов, содействующих формированию сознания:

2.1. Методы убеждения: информация, поиск, дискуссия и взаимное просвещение.

2.2. Методы педагогического стимулирования: требование, перспектива, поощрение, общественное мнение.

Методам воспитания сопутствует педагогическая техника. Она включает в себя искусство общения с учащимися, управление их поведением, действиями и поступками, посредством мимики и жестов, выразительной речи, приемов театральной педагогики.

Операционная система Linux. Пакет программ офисного пакета OpenOffice. Графический редактор Gimp.

## **Основная литература**

- 1. Информатика. Учебник для 5, 6, 7 классов. Босова Л.Л. (2013-2015г.г.)
- 2. Информационные системы и модели. Элективный курс: Учебное пособие + Практикум. Семакин И.Г., Хеннер Е.К. (2005, 2006)
- 3. Исследование информационных моделей. Элективный курс: Учебное пособие. Угринович Н.Д. (2004, 183с.)
- 4. Компьютерная графика. Элективный курс: Учебное пособие + Практикум. Залогова Л.А. (2005; 212с, 245с.)
- 5. Жексенаев А.Г Основы работы в растровом редакторе GIMP (ПО для обработки и редактирования растровой графики): Учебное пособие. – Москва: 2008. – 80 с.

## **Дополнительная литература**

1. Компьютерное моделирование и дидактические возможности "On-line лаборатории по физике" образовательного портала "Открытый Колледж". Х Всероссийская научно-методическая конференция Телематика 2003. Электронная публикация

2. Сирота А. А. Компьютерное моделирование и оценка эффективности сложных систем. - Техносфера*,* 2006, - 279с.

3. Совертков П.И. Занимательное компьютерное моделирование в элементарной математике, - Гелиос АРВ, 2004, - 384 с.

4. Ю. Ю. Тарасевич. Математическое и компьютерное моделирование. Вводный курс. - Эдиториал УРСС, 2004 г., - c. 152,

5. Копыльцов А. В. Компьютерное моделирование: сферы и границы. / Сб. "Элективные курсы в профильном обучении: Образовательная область "Информатика". Министерство образования РФ - Национальный фонд подготовки кадров. - М.: Вита-Пресс, 2004. - 106-108с.

6. А.А.Лаптев. Социальные системы. Формализация и Компьютерное моделирование: Учебное пособие.- Омск: ОмГУ, 2000. 60с.

#### **Приемы работы с объектами**

- 1. Создать папку с названием **…**.
- 2. Создать еще две новых папки и назвать их **…1** и **…2**.
- 3. Переместить папки **…1** и **…2** в папку **…**, используя метод перетаскивания.
- 4. Переименовать **…1** и **…2**, назвав их **К..1** и **К..2**.
- 5. В окне папки **…** удалить папку **К..1**. Затем восстановить ее.
- 6. Закрыть все окна.
- 7. Выполнить перезагрузку компьютера.

#### **Использование сети Интернет**

#### Задание 1

- 1. Найти в сети Интернет информацию о **…** (небольшой рассказ) с иллюстрациями (любыми двумя).
- 2. Создать web-закладку этой страницы.
- 3. Сохранить информацию в документе под названием **..**.

#### Задание 2

- 1. Найти рисунок с изображением … (любой).
- 2. Сделать этот рисунок фоном рабочего стола.
- 3. Сохранить его в папке МОИ РИСУНКИ с любым названием.

#### Задание 3

- 1. Найти поздравительные стихотворения.
- 2. Создать web-закладку этой страницы.
- 3. Сохранить себе одно из стихотворений под названием **…**.

#### **Квест-тест**

1. Начни с ячейки (4,4) и, двигаясь по стрелкам, собери слово. Полученное слово означает:

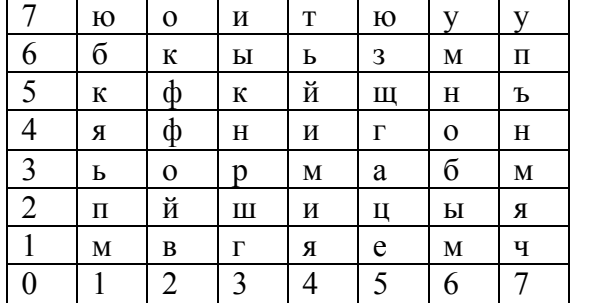

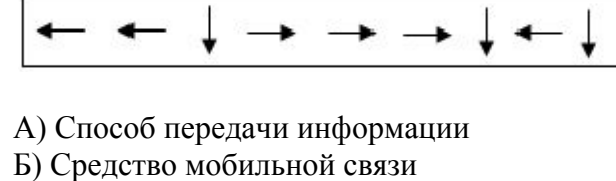

В) Устройство хранения информации

Г) Сведения, данные

2. Найдите определение, которое наиболее точно соответствует словосочетанию **«компьютерная мышь».**

#### A. Зверёк-грызун, который живёт в лесах

- B. Разновидность устройства вывода информации из компьютера
- C. Марка монитора
- D. Устройство, преобразующее механическое движение в движение курсора на экране

#### **Проверка знаний Excel**

Оформить на листе следующий фрагмент:

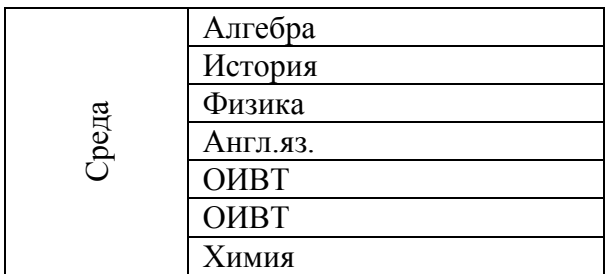

## Образец раздаточного материала «Назначение кнопок манипулятора Мышь»

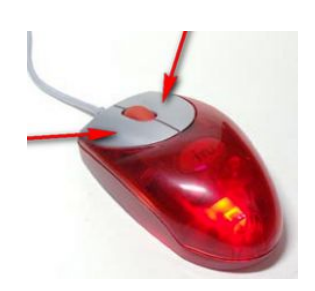

Левая кнопка мыши наиболее рабочая. Левой кнопкой мы открываем файлы и папки, перетаскиваем их, удаляем, выделяем.

Правая кнопка мыши позволяет давать компьютеру различные команды. Наведите курсор на любой файл или папку и нажмите правую кнопку мыши, вы увидите окошко с меню, где можно выбрать нужное действие с файлом или папкой.

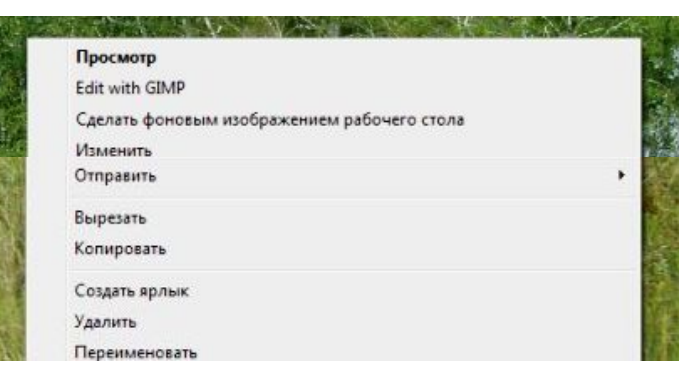

Ваше меню возможно будет отличаться от этого меню, но основные пункты там присутствуют.

Итак, правой кнопкой мыши открываем меню файла или папки, а действия-Удалить, Переименовать, Отправить, производим левой кнопкой. Для разных файлов и папок меню может отличаться.

#### Вставка таблицы в текст

Начертить таблицу следующего вида

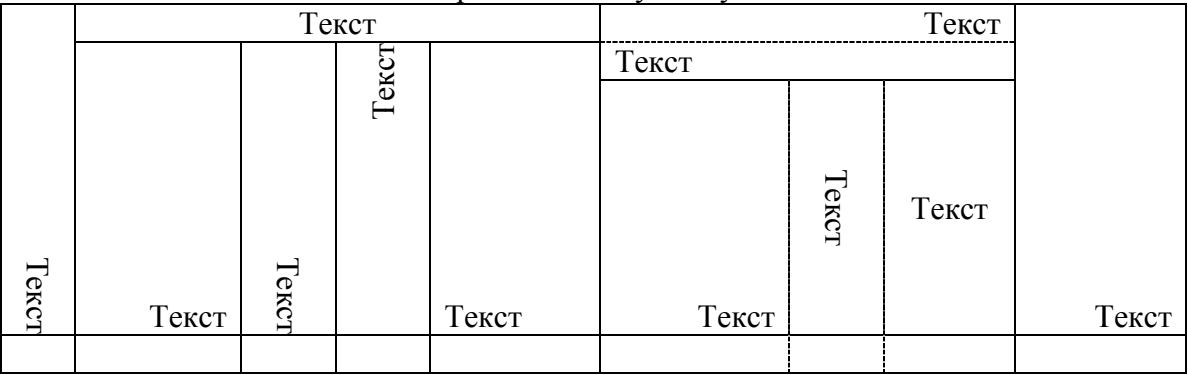

#### Самостоятельные работы учащихся

 $1<sup>1</sup>$ Моделирование архитектурного сооружения из простых строительных блоков.

 $2.$ Создать с помощью компьютера план известного вам исторического сражения.

 $3<sub>1</sub>$ Создать меню чайного или кофейного сервиза (вид сверху, праздничный стол на пять персон по правилам этикета).

 $\overline{4}$ . Спроектировать парк, содержащий породы деревьев и кустарников, элементы решеток и ограждений.

5. Составить словесную модель объяснения с родителями в ситуации, когда вы, допустим, получили двойку.

6. Оформить математическую модель вычисления ускорения, которое сила сообщает точке.

 $7<sub>1</sub>$ Составить в виде блок-схемы решение следующей задачи: подготовка к контрольной работе (линейный алгоритм).

8. Составить в виде блок-схемы решение следующей задачи: поход в аптеку за жаропонижающим средством (разветвляющийся алгоритм).

9. Составить в виде блок-схемы решение следующей задачи: подготовка летней одежды к хранению на время зимнего сезона (циклический алгоритм).

 $10<sup>1</sup>$ Описать процесс решения задачи в текстовом процессоре. Построить граф и вставить в текст.

11. логическую модель распределения мест Построить  $\Pi 0$ результатам школьной математической олимпиады в виде дерева-графа.

12. Составить логическую модель нахождения наибольшего общего делителя двух чисел (НОД).

13 Провести социологический опрос среди своих сверстников и составить информационную модель «Мир подростка» (СУБД).

14. Определить минимальную длину изгороди садового участка.

15. Составить расписание движения автобуса.

## Вопросы для самоконтроля и итогового контроля

- $1<sub>1</sub>$ Что такое модель?
- Чем модель отличается от реального объекта или процесса? 2.
- $3<sub>1</sub>$ Что такое моделирование?
- $\overline{4}$ Приведите примеры моделей.
- $5<sub>1</sub>$ Что может послужить прототипом для моделирования?
- Случалось ли вам видеть модели реального объекта «дерево»? Как они выглядели? 6.
- $7.$ Как могла бы выглядеть модель реального явления «ветер»?
- $8<sub>1</sub>$ Приведите пример процесса и его модели.
- Приведите примеры разных моделей для одного и того же объекта, процесса или 9

# явления.

- $10.$ Привелите примеры классификаций из реальной жизни.
- $11.$ По каким признакам можно классифицировать модели?
- 12. Приведите примеры учебных моделей.
- 13. Чем отличаются статические модели от динамических?
- $14.$ Приведите примеры статических и динамических моделей.
- $15<sub>1</sub>$ Что такое материальные модели?
- 16. Что такое информационные модели?
- 17. Что такое вербальные модели?
- 18. Что такое знаковые модели?
- 19. Какие вы знаете виды информационных моделей по форме представления?
- 20. Чертеж на бумаге, это какая модель?
- 21. Что необходимо для построения модели на компьютере?
- 22. Что вы понимаете под компьютерной моделью?
- 23. Что является отправным и конечным пунктами моделирования?
- 24. Назовите два основных типа постановки задач моделирования.
- 25. Какие могут быть цели моделирования?
- 26. Что такое анализ объекта?
- 27. Приведите примеры объектов с равноправными взаимосвязями.
- 28. Приведите примеры объектов с подчиненными связями.
- 29. Какую информацию можно собрать об объекте «пара обуви»? Какая информация нужна,
- чтобы дать ответ, поместится ли эта пара в коробку с заданными размерами?
- 30. Что нужно знать о подростке, чтобы дать ему рекомендацию о выборе профессии?
- 31. Назовите инструменты компьютерного моделирования.

32. Чем когда выбираем инструмент для МЫ руководствуемся, компьютерного моделирования?

- 33. Что такое компьютерная модель?
- 34. Что такое компьютерный эксперимент?
- 35. Что такое тестирование модели?
- В чем заключается анализ результатов моделирования? 36.

37. С чем связаны ошибки моделирования, и что надо делать, когда ошибка обнаружена?

38. Что такое геометрическая модель объекта и чем она отличается от реального объекта?

39. Для чего нужны геометрические модели?

40. Какими моделями вы пользуетесь на уроках в школе? Приведите примеры.

41. Что можно моделировать на плоскости? Приведите примеры использования плоскостных моделей.

42. Есть ли у вас среди настольных игр то, что можно назвать моделями?

43. Что можно моделировать с помощью набора объемных деталей? Приведите примеры использования объемных моделей в реальной жизни. С какой целью создаются объемные модели?

44. Почему использование компьютера облегчает процесс моделирования?

45. Назовите не менее трех способов тиражирования (размножения) деталей экранных конструкторов.

46. Что такое «меню готовых форм» и для чего нужно его создавать?

47. Назовите области применения графического редактора.

48. Можно ли выполнять в графическом редакторе точные построения?

49. Для чего могут понадобиться точные построения, выполненные в графическом редакторе?

50. Какими операциями в графическом редакторе можно заменить циркуль?

51. Как можно удалить дополнительные построения на экране?

52. Что такое словесная модель?

53. Какие цели ставятся при составлении словесных моделей?

54. Приведите примеры словесных моделей.

55. Какие инструменты используются для создания словесных моделей?

56. Какие приемы используются для придания наглядности модели?

57. Что позволяет достигнуть точности модели?

58. Что такое математическая модель?

59. Для каких объектов или процессов можно составить математическую модель?

60. Приведите примеры математических моделей, с которыми вы знакомы из школьного курса. Какие параметры объектов они связывают?

61. Какие инструменты используются для компьютерного оформления математических моделей?

62. Составьте математическую модель пересчета дюймов в сантиметры (1 дюйм = 2,54 см).

63. Составьте математическую модель, связывающую цену, вес и стоимость порции сыра.

64. Составьте математическую модель по приведенной словесной модели: на тело, погруженное в жидкость, действует выталкивающая сила, равная весу жидкости, вытесненной телом.

- 65. Какие виды структур вы знаете?
- 66. Что такое структурная модель?
- 67. Когда удобнее использовать таблицу для описания объектов?
- 68. Каким инструментом оформляется компьютерная таблица?
- 69. Для чего используются схемы?
- 70. Какая информация может быть представлена на схеме?
- 71. Найдите в школьном учебнике примеры схем и таблиц.
- 72. Что такое граф?
- 73. Что показывают вершины и ребра графа?
- 74. Что такое блок-схема?
- 75. Что описывает блок-схема в отличие от других схем?

76. Какие компьютерные инструменты используются для составления схем, графов, блоксхем?

- 77. Что такое логическая модель? Приведите примеры.
- 78. Что такое логическое высказывание?
- 79. Какие значения может принимать логическое высказывание?
- 80. Какие вы знаете операции над логическими высказываниями?
- 81. Что такое условие?
- 82. Приведите примеры простых и сложных условий.
- 83. Как можно записать условие при помощи операций сравнения?
- 84. Какие структуры используют для описания логических моделей?

85. Приведите примеры информационных моделей, содержащих систематизированную информацию об объектах.

- 86. Каковы цели создания компьютерных информационных моделей?
- 87. Что такое СУБД?
- 88. Какой самый простой способ организации данных информационной модели?
- 89. Какая информация содержится в столбцах при табличном способе организации данных?
- 90. Какая информация содержится в строках при табличном способе организации данных?
- 91. Назовите стадии разработки компьютерных информационных моделей.
- 92. В чем заключается компьютерный эксперимент в среде баз данных?
- 93. Какие основные операции работы с данными предлагает СУБД?
- 94. Что такое сортировка?
- 95. Что такое фильтр?
- 96. Что такое отчет в базе данных?
- 97. Какие формы представления данных используются в отчете?
- 98. Какие информационные модели можно назвать стандартными, какие уникальными?
- 99. Как из базы данных «Учащиеся» выбрать ребят, увлекающихся чтением или музыкой?
- 100. Как выбрать из базы данных всех девочек с именами Вера, Надежда, Любовь?

101. В секцию баскетбола отбираются ребята, рост которых превышает средний показатель больше чем на 10 см. Создайте на основе базы данных «Учащиеся» фильтр «Баскетбол», в котором будут отобраны записи, удовлетворяющие этому критерию.

- 102. В чем суть задачи «что будет, если...» при моделировании?
- 103. В чем суть задачи «как сделать, чтобы...» при моделировании?
- 104. Из каких основных этапов состоит моделирование?
- 105. Что нужно при моделировании в электронной модели?
- 106. В чем особенности компьютерной модели в электронной таблице?